# Microsoft Teams 使い方

# Windows

#### L-GateアイコンをWクリックしよう

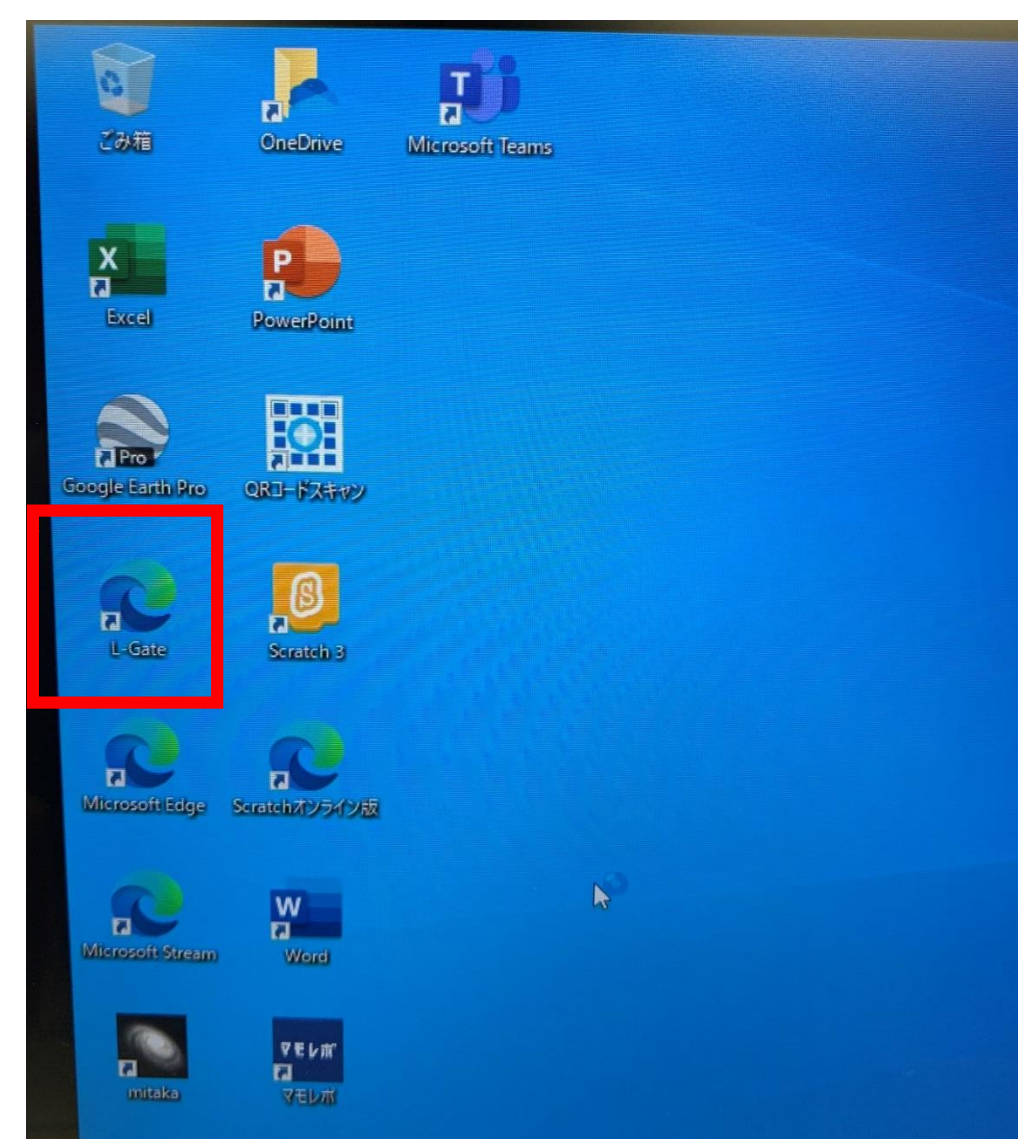

L-Gate

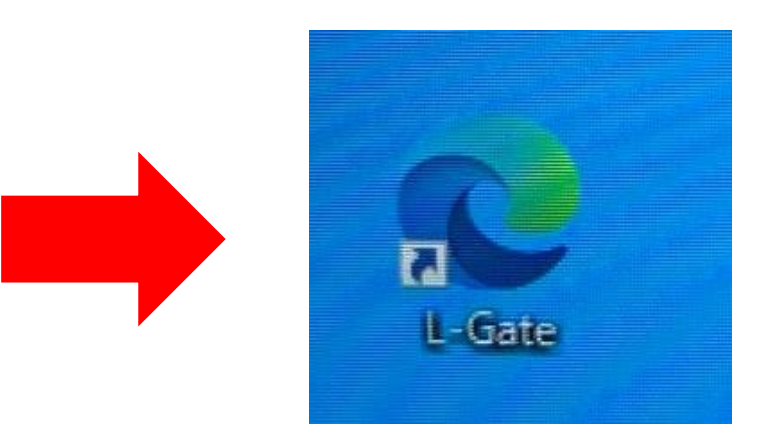

## Microsoft Teamsに入ろう

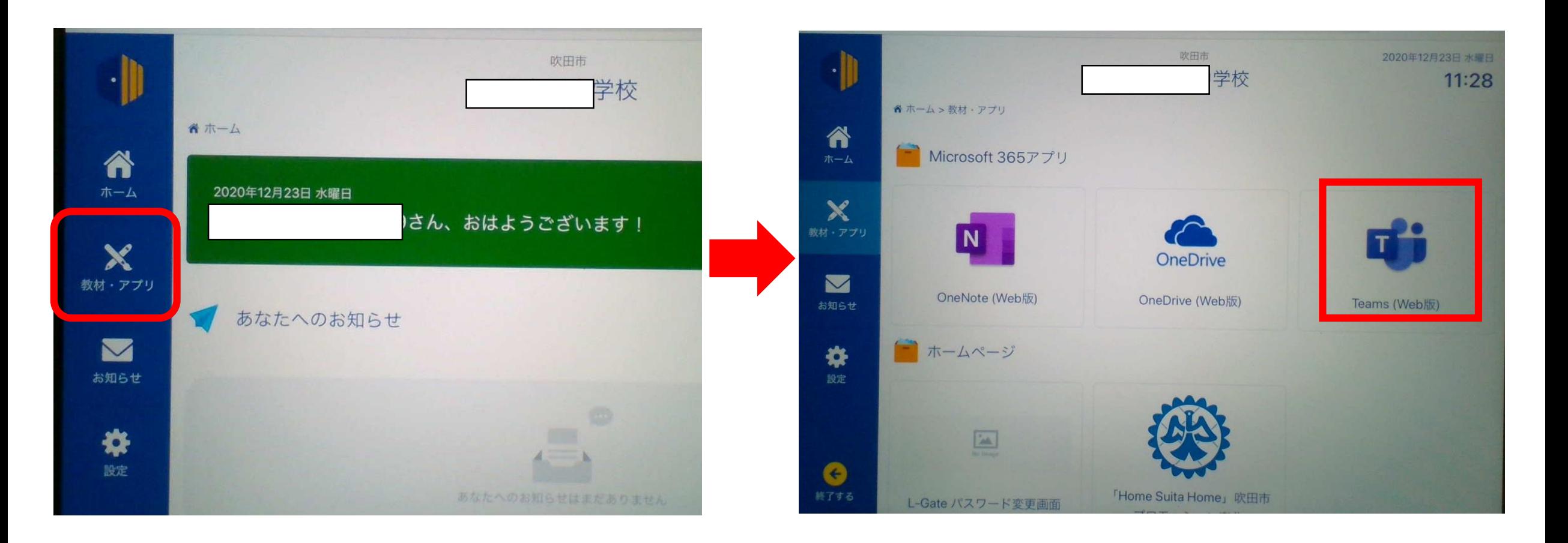

### 学校から自分のクラスに入ろう

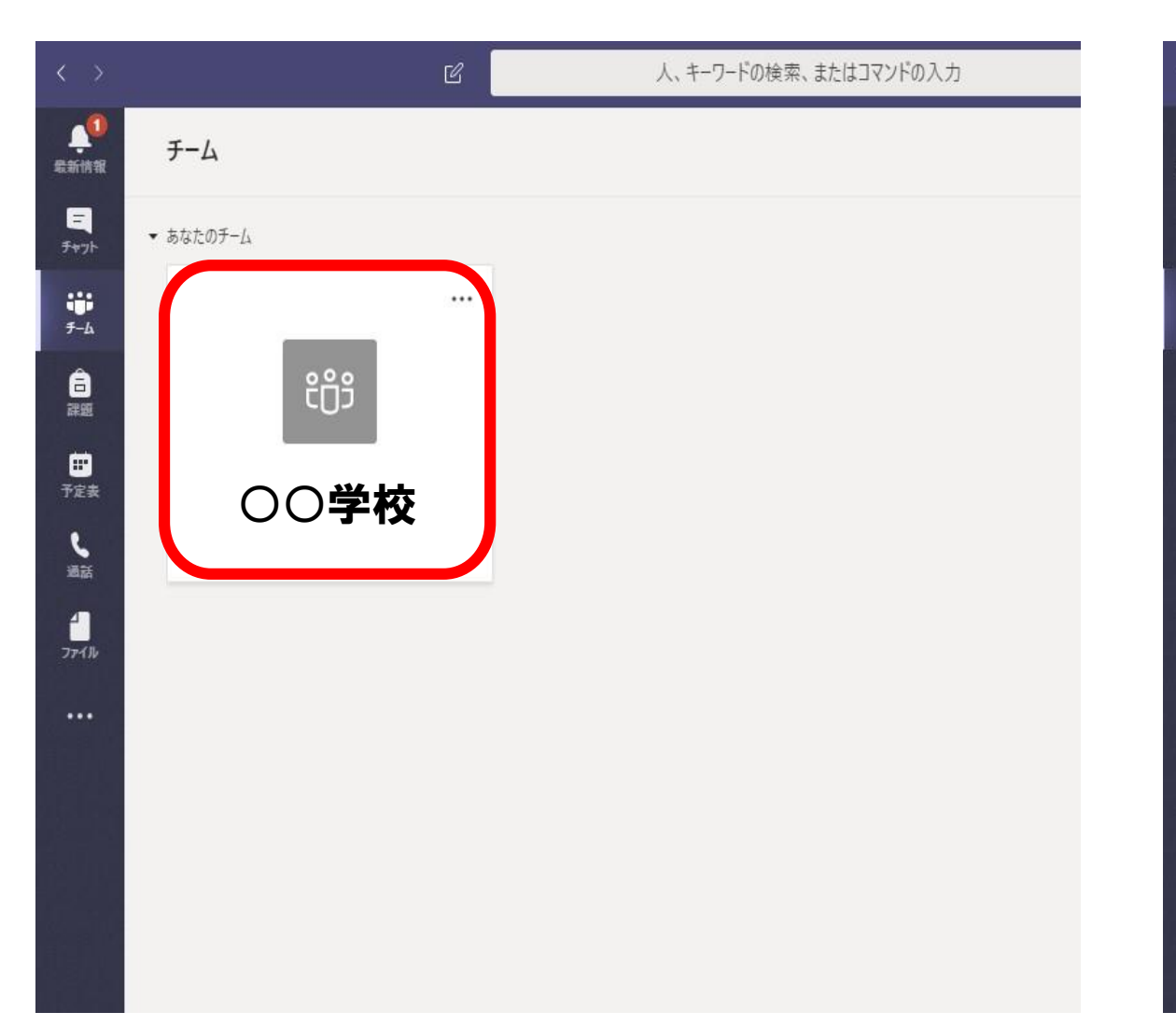

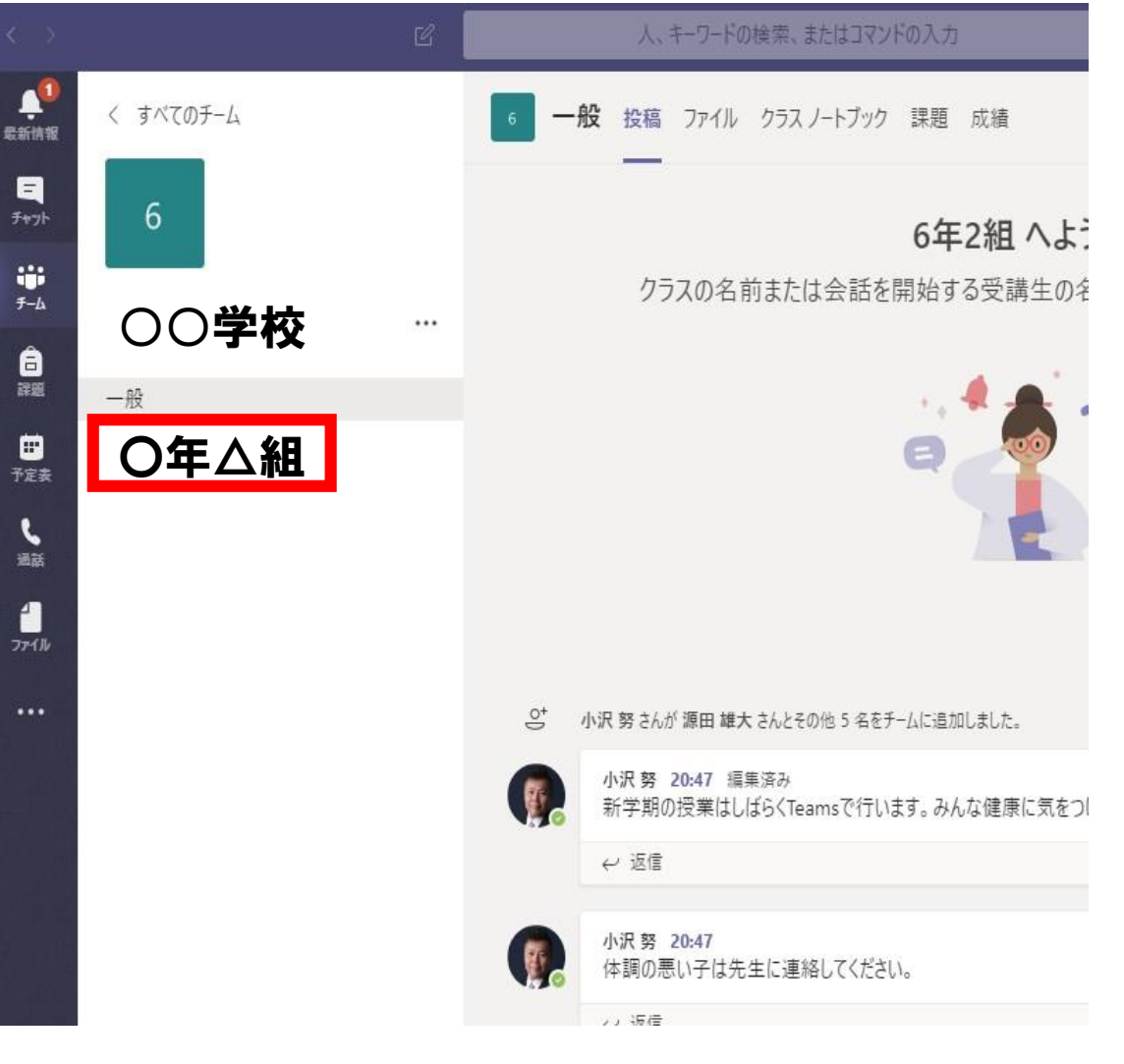

#### ファイルから動画を見よう

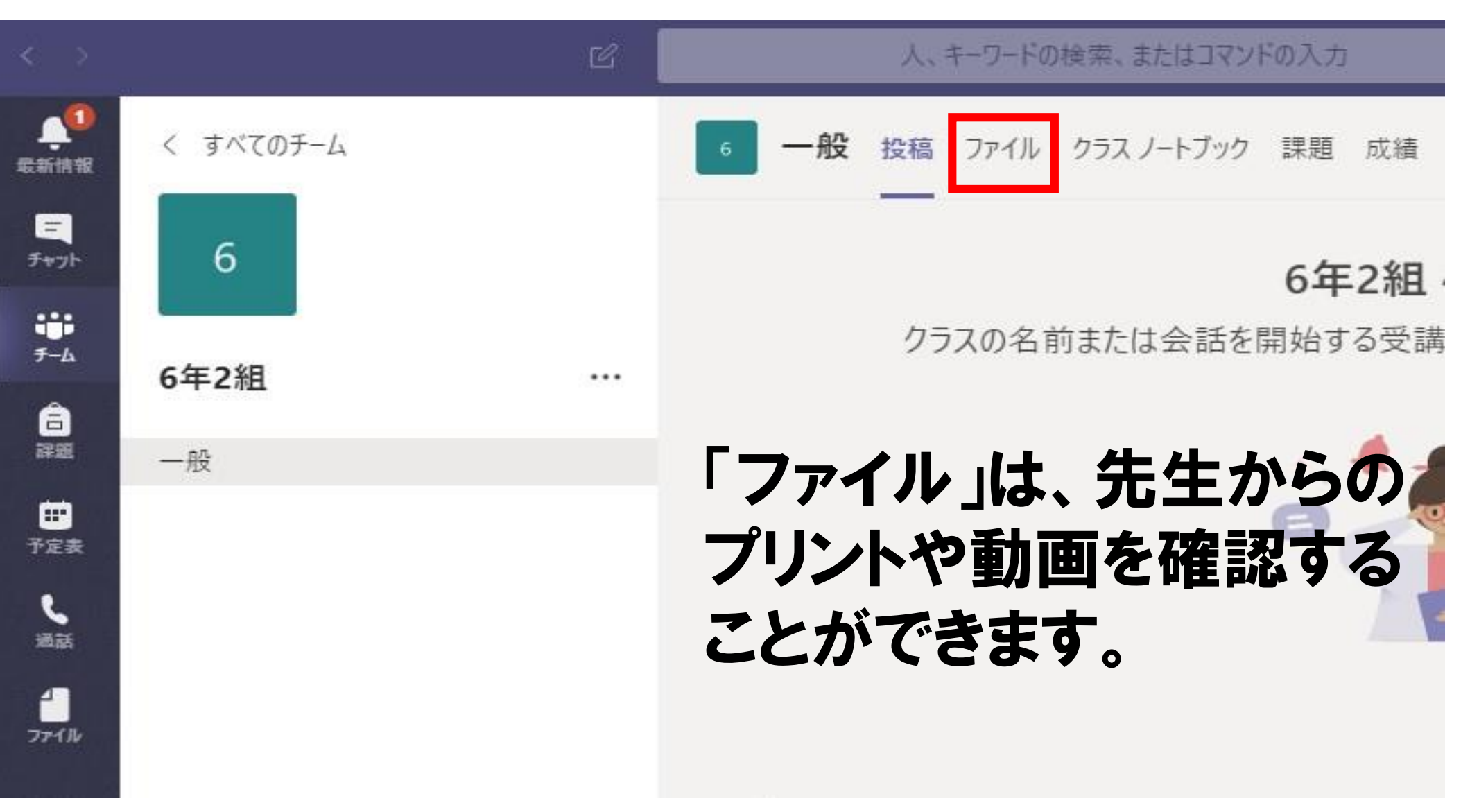

### 投稿からオンラインホームルームに参加しよう

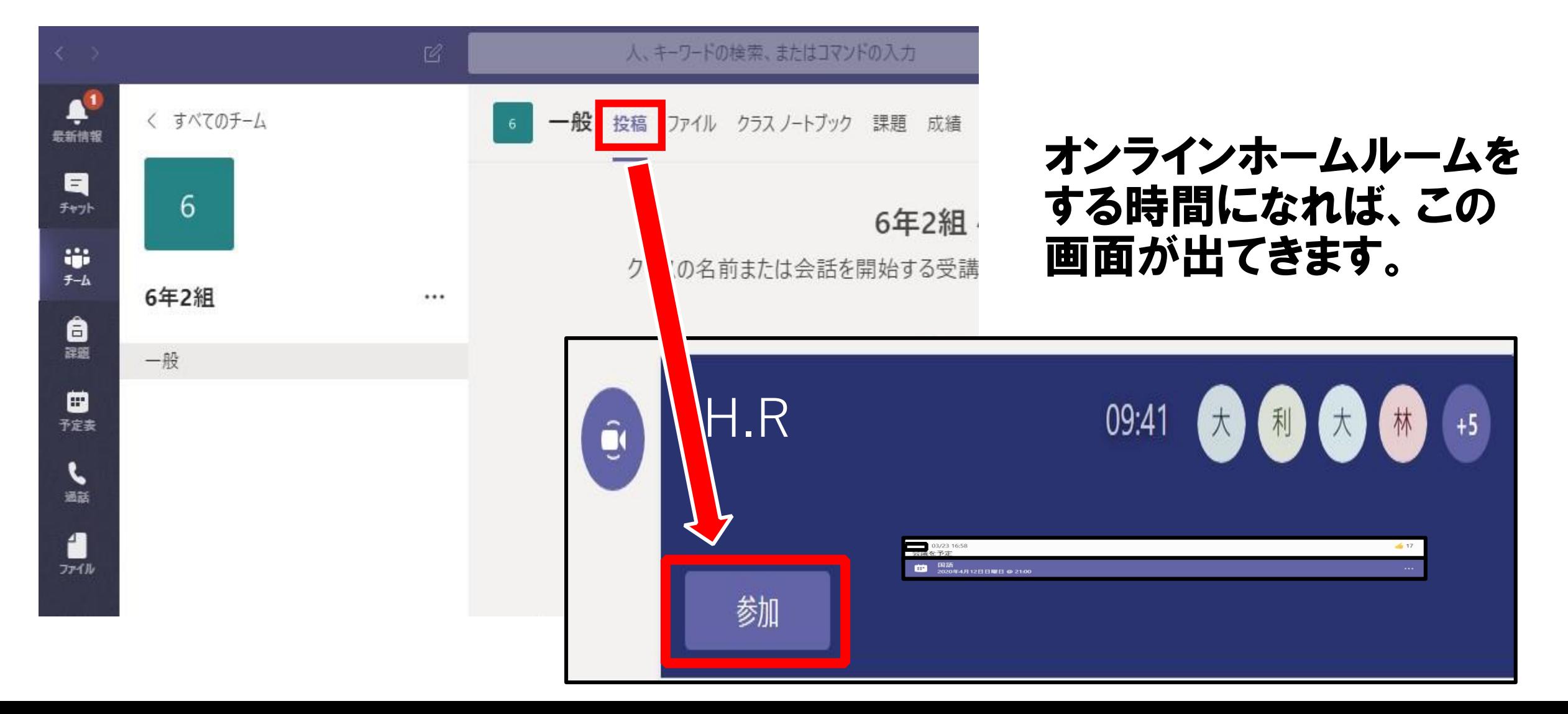

オンラインでつながってみよう

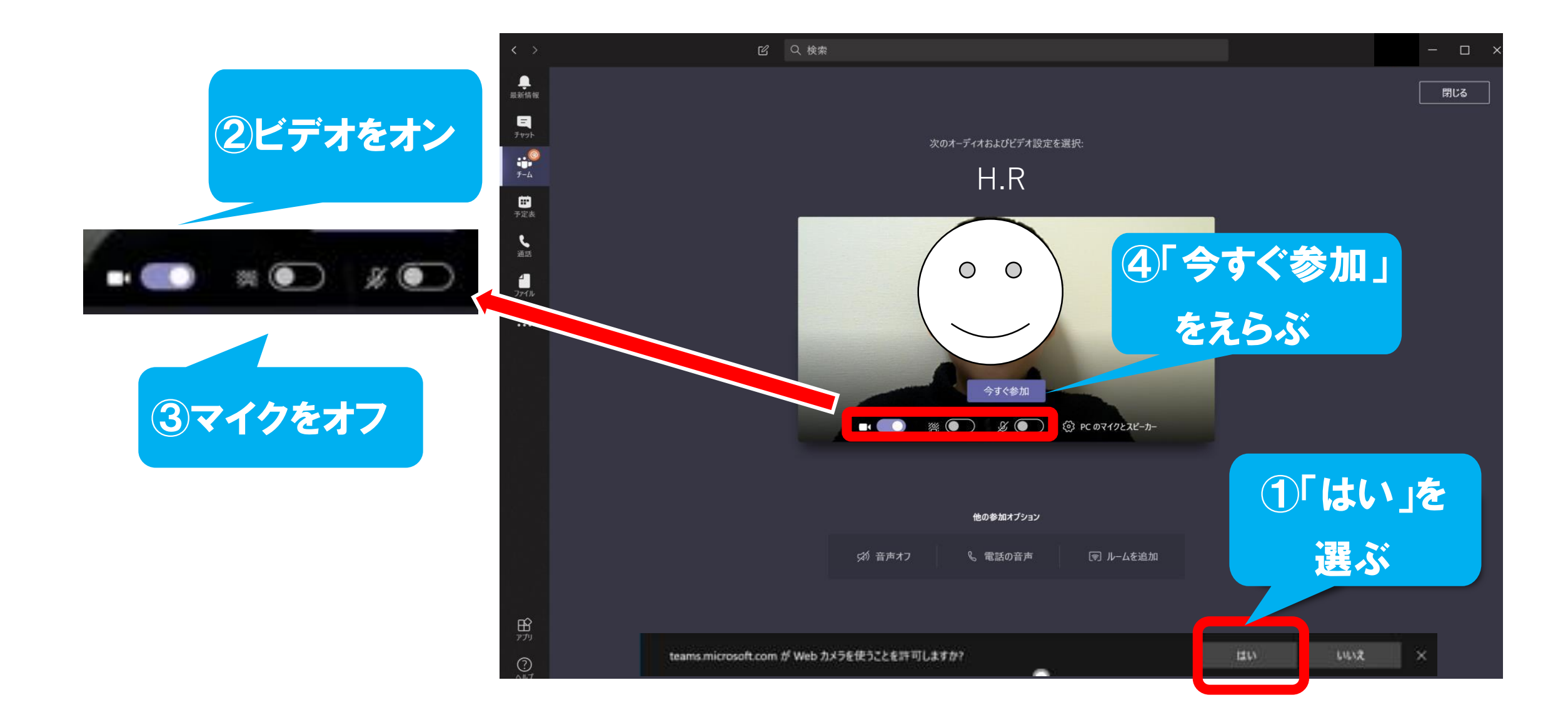

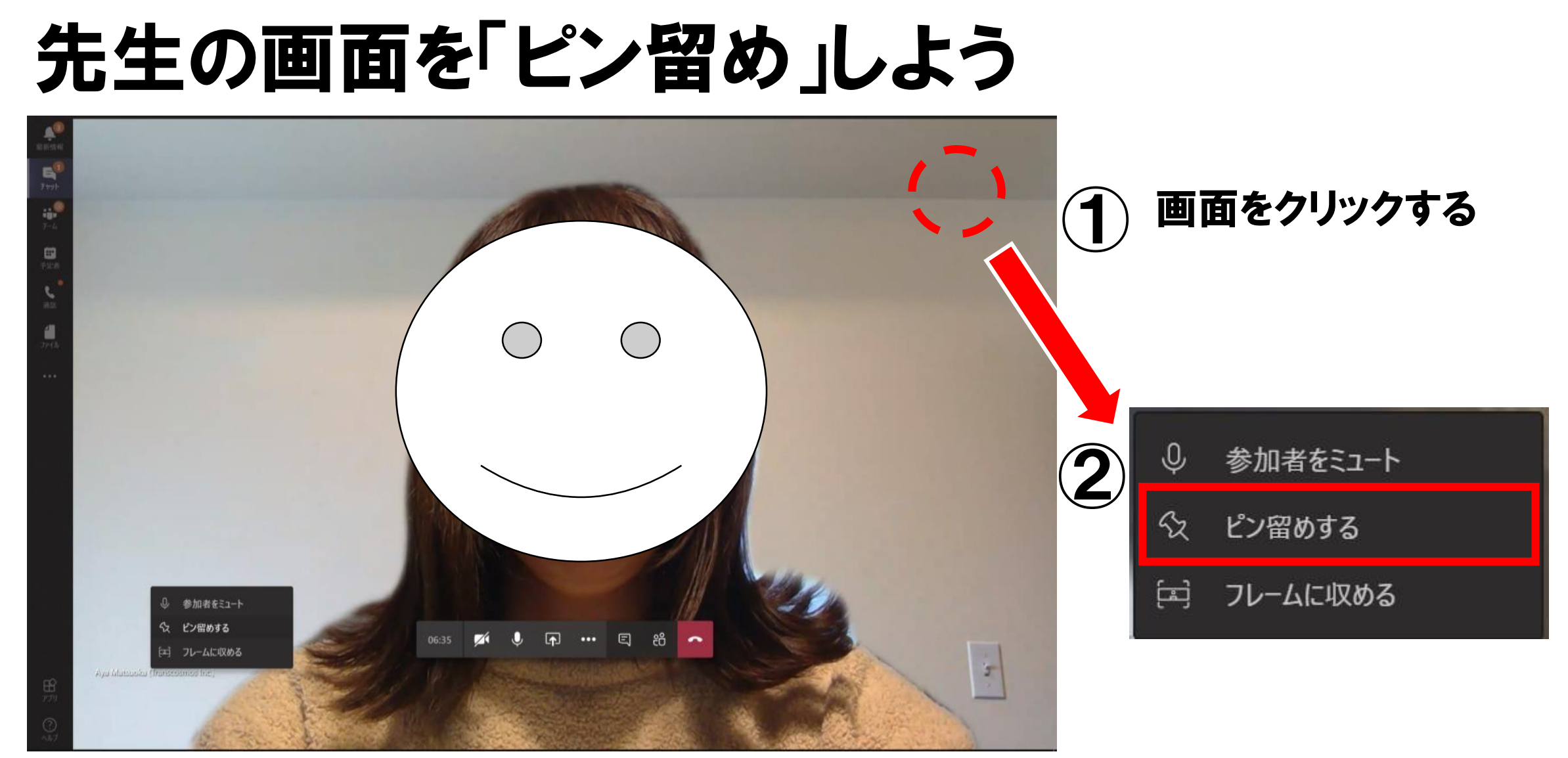

「ピン留め」は、いつもに先生の 画面がでるようにする方法です。

### チャットウィンドウを出して、会話をしよう

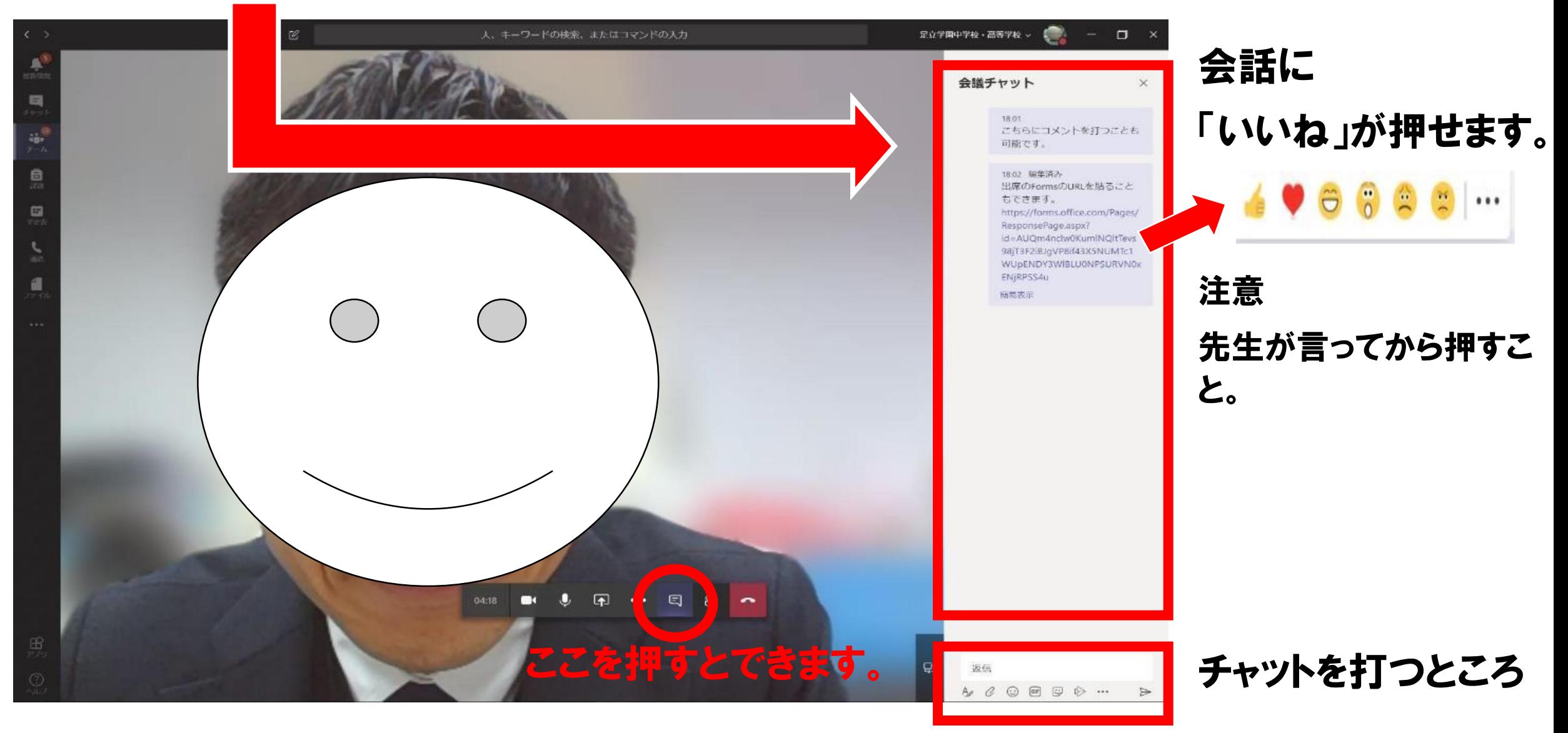

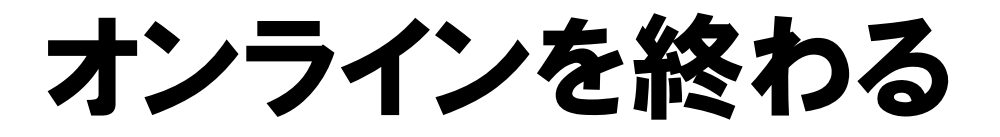

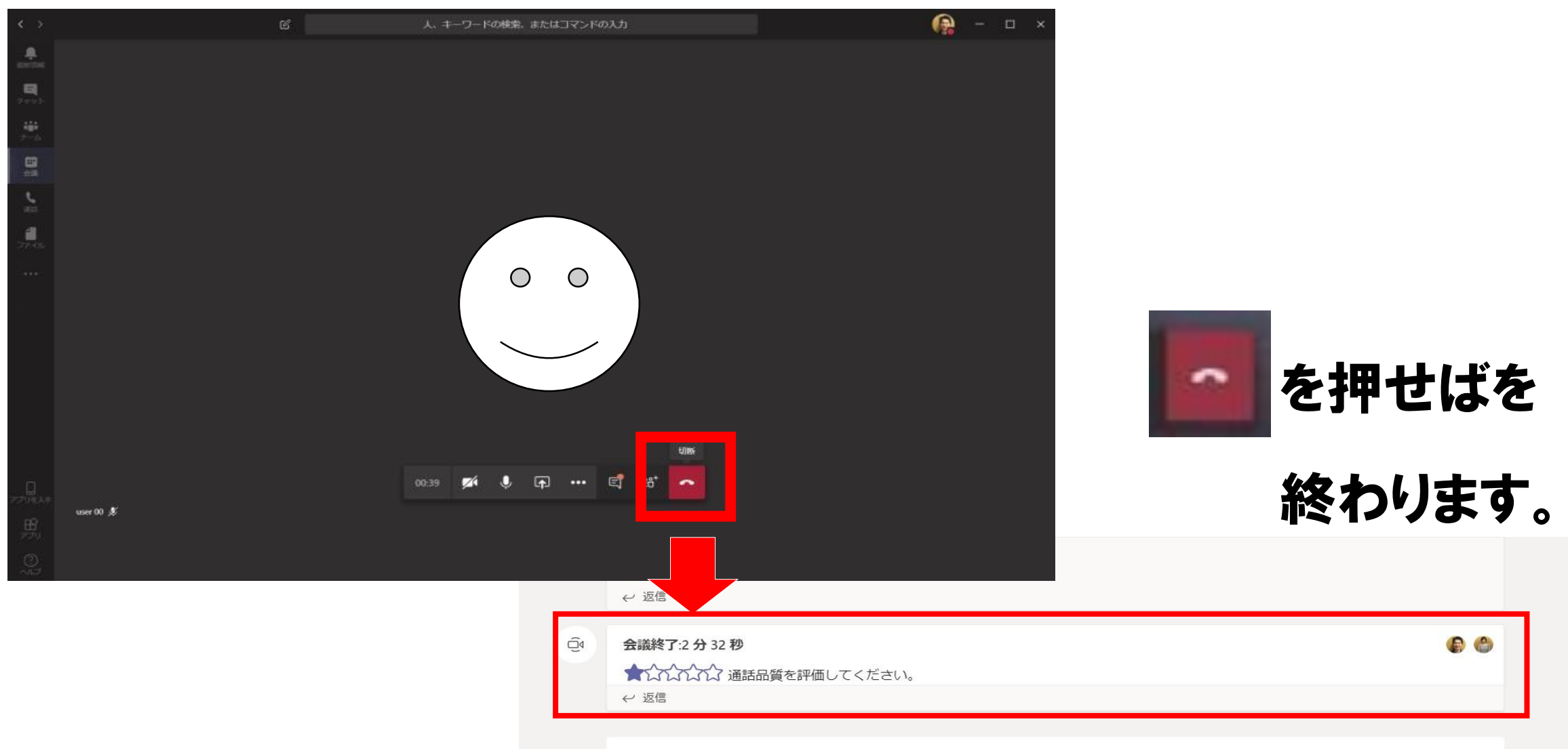

新しい会話を開始します。@を入力して、誰かにメンションしてください。